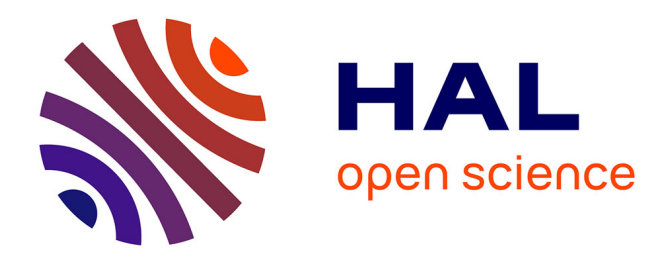

# **L'INSTRUMENT AUGMENTÉ POUR L'IMPROVISATION : LE CAS DE L'ALTO AVEC ROSE AMÈRE**

Karim Barkati, Stéphanie Réthoré

## **To cite this version:**

Karim Barkati, Stéphanie Réthoré. L'INSTRUMENT AUGMENTÉ POUR L'IMPROVISATION : LE CAS DE L'ALTO AVEC ROSE AMÈRE. Journées d'Informatique Musicale, May 2010, Rennes, France. hal-03105110

## **HAL Id: hal-03105110 <https://hal.science/hal-03105110>**

Submitted on 10 Jan 2021

**HAL** is a multi-disciplinary open access archive for the deposit and dissemination of scientific research documents, whether they are published or not. The documents may come from teaching and research institutions in France or abroad, or from public or private research centers.

L'archive ouverte pluridisciplinaire **HAL**, est destinée au dépôt et à la diffusion de documents scientifiques de niveau recherche, publiés ou non, émanant des établissements d'enseignement et de recherche français ou étrangers, des laboratoires publics ou privés.

## L'INSTRUMENT AUGMENTÉ POUR L'IMPROVISATION : LE CAS DE L'ALTO AVEC ROSE AMÈRE

*Karim Barkati* <sup>∗</sup> Université Paris VIII – CICM karim.barkati@mines-paristech.fr

## RÉSUMÉ

La singularité de l'augmentation instrumentale tient à une propriété remarquable : c'est l'instrumentiste lui-même qui pilote les contrôleurs en plus de jouer de son instrument. Rose amère est un logiciel musical développé en collaboration avec l'altiste et improvisatrice Stéphanie Réthoré, sur un projet d'alto augmenté pour de l'improvisation, avec un dispositif podophonique adapté : un pédalier MIDI multiple, un microphone et un ordinateur. Il répond à plusieurs contraintes musicales adressées par l'improvisation – comme l'équilibre sonore, la variété musicale et la promptitude réactionnelle – grâce à plusieurs astuces de programmation avec les interfaces graphiques et pédestres. Ainsi, Rose amère pourrait être décrit comme un auto-échantillonneur interactif, doté de quatre voix paramètrables en temps réel, permettant à l'instrumentiste de jouer avec des boucles, des impacts, du délai et des effets (transposition et distorsion). Ce logiciel, programmé dans l'environnement Max/MSP, a déjà fait ses preuves lors de plusieurs occasions, a déjà été joué avec plusieurs instruments de musique et se trouve en téléchargeablement libre sur mon site.

#### 1. Introduction

Rose amère <sup>1</sup> est un logiciel musical développé en collaboration avec l'altiste et improvisatrice Stéphanie Réthoré, sur un projet d'alto augmenté pour de l'improvisation, avec un pédalier MIDI « multiple »  $^2$  , un microphone et un ordinateur. Le logiciel « Rose amère », joué par Stéphanie sous la forme d'une extension logicielle de l'alto au sein de notre dispositif podophonique interactif, a fait ses preuves lors de plusieurs occasions<sup>3</sup>:

- lors du Prix d'improvisation générative du CNSMDP, en trio <sup>4</sup> alto augmenté / contrebasse / piano, le 13 juin 2008 ;
- lors de l'émission « À l'improviste » d'Anne Montaron au studio 106 de la Maison de la Radio, en trio

*Stéphanie Réthoré*

CNSMDP – Alto, Improvisation générative stephanierethore@gmail.com

puis en tutti<sup>5</sup>, enregistrée le 21 juin 2008;

- pour un CD « Rose amère » constitué d'improvisations solo enregistrées en mai 2008, réalisé en juillet 2008 ;
- aux Journées de la profession organisées au CNSMDP, en trio, le 11 septembre 2008 ;
- au vernissage de l'exposition de la photographe Geneviève Hofman au Scriptorial d'Avranches « Le Serpent, le Dragon et les Ailes », en solo, le 19 septembre 2008.
- une pièce pour alto et Rose amère est en cours d'écriture, composée par Iván Solano.

Cet article donne un retour sur la réalisation en informatique musicale de ce projet, avec Max/MSP <sup>6</sup>, essentiellement du point de vue de la programmation.

Un premier résultat, musical, de ce développement logiciel tient à l'équilibre entre la *vocalité* et la *percussivité* du dispositif (au sens de Martin Laliberté). Un second résultat, informatique, tient aux stratégies élaborées pour réduire la complexité du jeu de contrôle pédestre tout en présevant une certaine complexité du résultat sonore, par l'implémentation de comportements différents selon les pédales (clics simples ou doubles et permutations circulaires sur des ensembles de deux ou trois fonctions).

La première partie, succinte, présente d'abord une forme de cahier des charges à travers trois contraintes qui nous ont paru pertinentes à retenir dans le cadre de l'improvisation générative : l'équilibre sonore, la variété musicale et la promptitude réactionnelle. La seconde partie, plus importante, présente le logiciel lui-même : l'organisation de l'interface graphique, l'enregistrement, les boucles, les « impacts », le délai, les effets, le mixage, l'accrochage et les fichiers de préréglages.

#### 2. Des contraintes pour l'improvisation générative

Assez tôt dans la collaboration, nous avons entrepris d'inventorier ensemble les contraintes majeures qui nous paraissaient liées à l'improvisation générative <sup>7</sup>, dans son

<sup>∗</sup> Adresse actuelle : Centre de recherches en informatique, MINES ParisTech.

<sup>1 .</sup> Rose amère est téléchargeable à l'adresse http://karim.barkati. online.fr/Logiciels/Rose\_amere/

<sup>2 .</sup> Nous avons utilisé un pédalier Berhinger FCB1010, constitué de dix pédales interruptrices et de deux pédales progressives.

<sup>3 .</sup> Des extraits audio sont écoutables à l'adresse http://rose.amere. online.fr/

<sup>4 .</sup> Avec Charlotte Testu à la contrebasse et Laurent Durupt au piano.

<sup>5 .</sup> Alto augmenté, clarinette, violoncelle, batterie, deux contrebasses, piano, saxophone.

<sup>6 . «</sup> MSP *gives you over 170 Max objects with which to build your own synthesizers, samplers, and effects processors as software instruments that perform audio signal processing. [...] Max enables you to design your own programs for controlling* MIDI *synthesizers, samplers, and effects processors.* » [8, p. 9]

<sup>7 . «</sup> Ceci dit, "générative", pour Alain [Savouret], c'est l'idée de "l'entendre génère le faire", et puis ça lui a été aussi inspiré par le mot

exercice collectif ou individuel, puis de les hiérarchiser ; ce recensement nous a guidé durant le développement de Rose amère <sup>8</sup>. En outre, la spécificité de l'improvisation recentre radicalement la conception d'un tel dispositif musical à partir de l'interprète et non d'une œuvre, d'une idée, ou de « l'utilisateur » imaginaire du génie logiciel <sup>9</sup>.

### 2.1. L'équilibre sonore

Dans un contexte d'improvisation à plusieurs musiciens, les besoins musicaux peuvent être de plusieurs ordres, mais celui de l'équilibre sonore est primordial. L'amplitude sonore naturelle de l'alto acoustique souffre d'un déficit important par rapport à celle d'autres instruments comme la batterie, le saxophone, ou encore le piano. Il s'agit donc dans un premier temps d'« augmenter » l'instrument au sens de le renforcer, éventuellement de le multiplier, en tout cas de lui donner une plus grande portée sonore, davantage de place dans le collectif.

Par contre, il faut éviter, lors de cette opération, de tomber dans un excès inverse où cette extension prendrait trop d'importance au point de soumettre et de contraindre en permanence les autres improvisateurs. Autrement dit : comment augmenter l'instrument tout en évitant que l'improvisation ne s'organise seulement autour de cette augmentation ?

Ainsi, paradoxalement, cette question de l'équilibre sonore au sein d'un groupe fût une motivation historique importante pour notre augmentation de l'alto mais reste aussi la réserve majeure quant à l'augmentation d'un instrument dans un groupe, car toute amplification a tôt fait de bouleverser l'équilibre entre les instruments, à plus forte raison si certains instruments ne sont pas amplifiés, ou bien si le dispositif emploie de l'informatique en temps réel.

## 2.2. La variété musicale

La deuxième contrainte relève du domaine directement musical : l'extension logicielle doit pouvoir s'adapter à ce qui se passe *musicalement*, par exemple pouvoir alternativement accompagner, se taire, répondre, proposer, etc. La variété expressive devient ici une nécessité absolue, sous peine de se voir rapidement exclu du jeu musical collectif, ou pire, d'appauvrir les possibilités expressives du groupe lui-même.

On peut légitimement envisager de déployer deux catégories musicales dans ces situations : d'une part les déroulements étales, continus et plutôt arythmiques, et d'autre part les éléments rythmiques, accentués et éventuellement périodiques. Ces deux catégories rejoignent d'ailleurs la formalisation duale entre *voix* et *percussion* proposée par Martin Laliberté dans son analyse *Archétypes et paradoxes des nouveaux instruments* :

> Elle [la *percussion*] recherche plutôt les objets sonores ambigus, tels les composites timbre / harmonie, que les objets sonores mélodiques simples. Il s'en suit une nature verticale, harmonique ou massique, contrastant avec la nature horizontale de la *voix*. [4, p.125]

> [...] la richesse de telle nouvelle forme instrumentale se mesure dans sa réalisation convaincante des grands courants de fond du développement organologique, par un succès dans la réalisation des tendances *vocales* secrètes d'un instrument de percussion ou par la floraison de l'aspect *percussif* d'un instrument en apparence *vocal*. [4, p.137]

Il y a bien sûr d'infinies gradations entre ces deux archétypes musicaux et, précisément, la réussite ou l'échec du logiciel dépend en grande partie de sa capacité à proposer un éventail le plus large possible entre ces deux extrêmes, idéaux.

## 2.3. La promptitude réactionnelle

La troisième contrainte concerne surtout la rapidité, voire l'instantanéité (perceptive) des transitions entre les différents modes de réponse musicaux de l'extension logicielle. C'est en effet souvent sur cette promptitude réactionnelle que repose la dramatisation du jeu collectif et la construction des évolutions du discours musical ensemble et au cours du jeu. Martin Laliberté rappelle la nécessité de prendre en compte les aspects pratiques dans la réalisation et pas seulement les aspects musicaux :

> La grande majorité des nouveaux instruments furent des échecs à cause de lacunes fondamentales dans un des aspects essentiels propres aux instruments de musique. Non seulement les nouveaux instruments de musique ont-ils besoin d'une ouverture sonore, d'une richesse des approches et des solutions proposées aux différents problèmes musicaux mais aussi doivent-ils s'incarner de façon probante. [4, p.129]

En particulier, dans le contexte musical de l'improvisation, qui se caractérise par une versatilité potentiellement importante, une extension logicielle insuffisamment réactive constituerait de toute évidence un frein inacceptable.

#### 3. Présentation générale du logiciel

L'ensemble des contraintes musicales vues précédemment – l'équilibre sonore, la variété expressive et la promptitude réactionnelle – laisse encore une grande marge de créativité logicielle, à partir du dispositif informatique et électroacoustique choisi.

*generative arts* en anglais, qui désignait les performances de *dripping* sur des tableaux [...] C'est surtout cette idée que le son, la musique, est généré(e) en temps réel, à l'instant même. » Alexandros Markeas [6].

<sup>8 .</sup> Ce nom a été choisi par Stéphanie, de même que les codes couleur de l'interface graphique, respectant un esprit qui m'est cher : celui du « sur-mesure » (cf.  $[1, p. 92-93]$ ).

<sup>9 . «</sup> Personne n'a jamais rencontré *l'utilisateur* des informaticiens, parce que *les utilisateurs* de la plupart des logiciels sont légions. » [5]

#### 3.1. Un auto-échantilloneur interactif

Dans son principe, Rose amère est un auto-échantillonneur <sup>10</sup> interactif, pour pédalier MIDI, et orienté vers l'improvisation. Ainsi, Rose amère comporte quatre voies paramétrables à gérer par l'instrumentiste lui-même en temps réel : les boucles, les impacts (enveloppes percussives), le délai et les effets (transposition et distorsion).

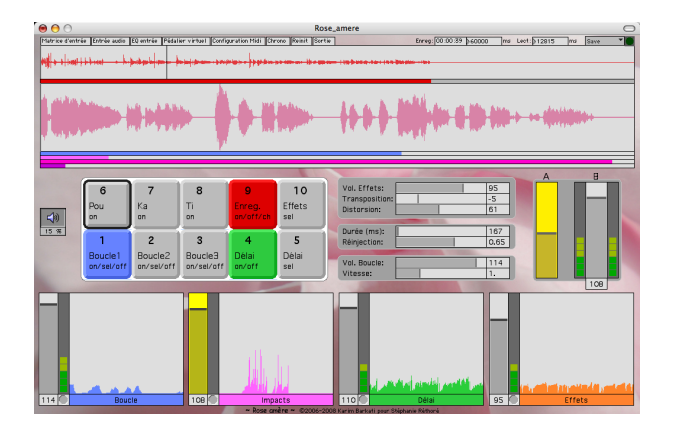

Figure 1. Capture de l'interface visuelle de Rose amère

La conception et le développement se sont déroulés en collaboration avec Stéphanie Réthoré, dans un aller-retour fréquent entre la programmation et les tests musicaux.

Globalement, le résultat sonore relève à la fois de l'augmentation et de l'anamorphose. L'augmentation provient de l'amplification mais aussi de la polyphonie qui démultiplie véritablement l'instrument ; par exemple une boucle s'entend clairement comme un discours musical parallèle à celui de l'instrument acoustique, donnant nettement la sensation d'un dédoublement. L'anamorphose provient quant à elle des opérations audionumériques programmées dans chacun des modules sonores, par exemple les modifications de vitesse de relecture ou d'enveloppe dynamique ; certaines déformations sont trop importantes pour reconnaître la source, ce qui accentue l'effet de démultiplication.

#### 3.2. Interaction pédestre

La fluidité et l'ergonomie de l'interface homme-machine est cruciale en musique, aussi plusieurs stratégies ont été déployées pour Rose amère, dont la rigidification fonctionnelle de la pédale B, la A-permutation, la A-sélection et l'accrochage (cf. section 11).

#### *3.2.1. Rigidification fonctionnelle de la pédale B*

Nous avons décidé, en consultation avec plusieurs instrumentistes, que la pédale progressive de droite du FCB1010,

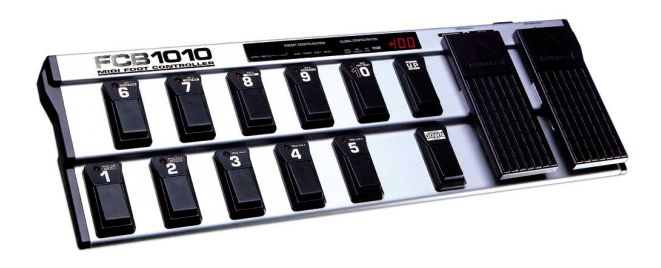

Figure 2. Le pédalier Midi FCB1010 de Behringer

la pédale B, située à l'extrémité du pédalier donc facilement repérable, servirait systématiquement à contrôler le volume <sup>11</sup> de sortie générale du logiciel.

De fait, l'abstraction d'une interface ou d'un système MIDI comporte des limites pratiques : si tout est toujours permutable, alors aucune association réflexe n'est possible. . . Or, du point de vue de l'instrumentiste en situation de répétition ou de concert, le contrôle du volume général du dispositif doit être le plus instinctif possible. Conséquemment, cette association volontairement « rigidifiée » de la pédale de droite au même paramètre du volume général, salutaire, a été adoptée et bien accueillie par l'ensemble des collaborateurs – compositeurs comme interprètes.

#### *3.2.2. A-permutation*

Musicalement, les pédales progressives possèdent un avantage majeur sur les pédales interruptrices : une *course*, qui permet de varier, de doser, de moduler, de se positionner progressivement à l'intérieur d'un intervalle (de 0 à 127) et pas seulement de déclencher un évènement ponctuel. En cela, les pédales progressives sont tout à fait précieuses à l'instrumentiste, à l'improvisateur et à la composition, comme accès à un geste instrumental perceptivement continu. Après qu'on a décidé de réserver systématiquement la pédale B pour le volume général du logiciel, il ne reste donc que la pédale A de disponible pour le contrôle d'un second paramètre, mais on devine que le contrôle progressif de deux paramètres seulement – le volume et un seul autre – peut rapidement se révéler insuffisant à renouveler l'intérêt musical. Comment donner la possibilité de contrôler plus de deux paramètres avec seulement deux pédales progressives, dont l'une est rigidifiée ? Une première réponse consiste à permuter les fonctions qui sont associées à la pédale A : la « A-permutation », qui permet de faire une « A-sélection » de fonction.

#### 3.3. Quatre modules sonores

Quatre modules sonores structurent Rose amère, constituant une polyphonie de quatre voies pour le logiciel. Les deux premiers modules sont fondés sur des relectures déformantes à partir de l'auto-enregistrement, alors que les

<sup>10 . « [...]</sup> le préfixe auto indique que l'instrumentiste a non seulement accès aux fonctions de relecture mais aussi à la fonction d'enregistrement : c'est-à-dire qu'il peut enregistrer lui-même (avec le dispositif) le son qu'il aura produit lui-même (avec l'instrument). » [1]

<sup>11 .</sup> Incidemment, il se trouve que cette pédale B envoie par défaut un message MIDI *volume*. . .

deux derniers relèvent du traitement du signal audionumérique entrant, en temps réel :

- 1. le module « Boucle » (en bleu) permet de déclencher trois processus macro-temporels au choix, variés sur la vitesse de lecture ;
- 2. le module « Impacts » (trois impacts en rose, fuchsia et violet) génère trois enveloppes dynamiques de type percussif, à partir du son enregistré en direct, avec des paramètres semi-aléatoires bornés ;
- 3. le module « Délai » (en vert) retarde le son entrant selon deux paramètres contrôlables : la durée du délai et le taux de réinjection ;
- 4. le module « Effets » (en orange) applique deux effets en série : la transposition du son et la distorsion numérique.

Chacun de ces quatre modules est relié à la pédale d'expression gauche (A), en respect du principe de permutation fonctionnelle, ce qui permet au musicien de réaliser lui-même le mixage des modules, de paramétrer chaque fonction et de doser l'équilibre avec son instrument. Quant à la pédale d'expression droite (B), elle permet simplement de gérer le volume global sortant du logiciel, en respect de sa « rigidification » fonctionnelle, ce qui revient à gérer la dynamique générale de l'instrument augmenté.

## 4. L'organisation de l'interface graphique

L'interface graphique apporte ici à l'instrumentiste un retour précieux sur ce qu'enregistre ou ce que joue Rose amère, ce que Max/MSP permet intrinsèquement <sup>12</sup>.

## 4.1. Présentation synthétique : quatre étages

L'interface graphique de Rose amère s'organise en trois étages bien visibles, pour le jeu en direct, surmontés d'un étage plus discret, pour la configuration des entrées. Ces quatre étages sont synthétisés <sup>13</sup> dans le 1 et détaillés dans la suite de cette section.

#### 4.2. Premier étage : configuration des entrées

Matrice d'entrée ||Entrée audio ||EQ entrée ||Pédalier virtuel ||Configuration Midi ||Chrono ||Reinit ||Sortie

#### Figure 3. Le premier étage visuel de Rose amère

Le premier étage reste le plus discret visuellement, parce qu'il est dédié essentiellement à la configuration et non à la performance, avec 8 petits boutons textuels qui ouvrent chacun une fenêtre de configuration :

13 . De haut en bas.

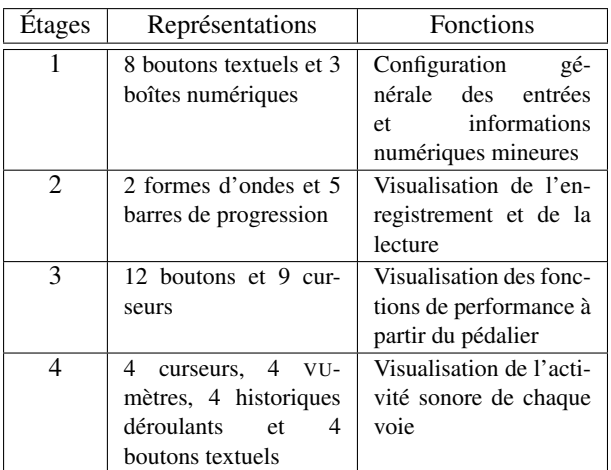

Table 1. Organisation de l'interface graphique de Rose amère

- « Matrice d'entrée », qui permet de configurer le nombre d'entrées externes et de les prémixer ;
- « Entrée audio », qui permet de sélectionner l'entrée effective parmi Silence, Carte son et Fichier son, et de régler son niveau ;
- « EQ entrée », qui ouvre un éditeur graphique de 5 filtres fréquentiels ;
- « Pédalier virtuel », qui affiche le pédalier virtuel, soit pour la visualisation, soit pour l'interaction directe (à la souris ou au clavier alphanumérique <sup>14</sup>, cf. 2) ;
- « Configuration Midi », qui permet de rappeler et d'enregistrer ses propres réglages de correspondance MIDI avec les trois entrées logiques Déclencheurs, Pédale A et Pédale B, ainsi que de visualiser les différents messages MIDI entrants.
- « Chrono », qui permet de visualiser l'écoulement du temps depuis le premier clic <sup>15</sup> dans sa fenêtre ;
- « Reinit », qui réinitialise l'ensemble du patch [Rose\_amere] ;
- « Sorties », qui ouvre le sous-patch de routage des sorties audio.

|  | - |  |  |  |  |  |
|--|---|--|--|--|--|--|
|  |   |  |  |  |  |  |

Table 2. Les raccourcis-clavier du pédalier virtuel

## 4.3. Deuxième étage : visualisation de l'enregistrement et de la lecture

Le deuxième étage montre clairement deux formes d'ondes occupant toute la largeur :

- la forme d'onde supérieure, plus petite et en rouge, représente le tampon d'enregistrement ;
- la forme d'onde inférieure, plus grande et en rose, représente le tampon de lecture.

<sup>12 . «</sup> Un patch est en effet à la fois la description d'un algorithme de traitement, mais également la réalisation d'une interface graphique de contrôle de l'algorithme. » [3, p. 88]

<sup>14 .</sup> Les raccourcis-clavier ont été programmés par défaut pour un clavier azerty et pour la main gauche, la main droite pouvant ainsi s'occuper des curseurs avec la souris.

<sup>15 .</sup> Un double clic réinitialise le chronomètre.

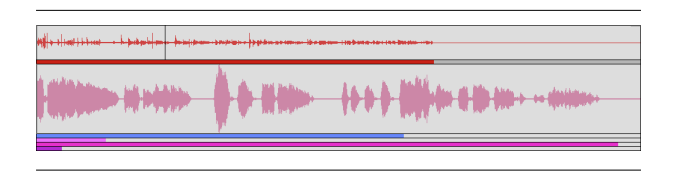

Figure 4. Le deuxième étage visuel de Rose amère

En cours d'enregistrement, la barre de progression correspondante, en rouge, avance de gauche à droite. Le principe reste le même pour la lecture, sauf qu'il y a quatre barres de progression différentes, soit de haut en bas :

- le pointeur de lecture du module « Boucles », en bleu ;
- le pointeur de lecture de l'impact « Ti » (le plus aigu), en rose ;
- le pointeur de lecture de l'impact « Ka » (médium), en fuchsia ;
- le pointeur de lecture de l'impact « Pou » (le plus grave), en violet.

## 4.4. Troisième étage : visualisation des fonctions de performance

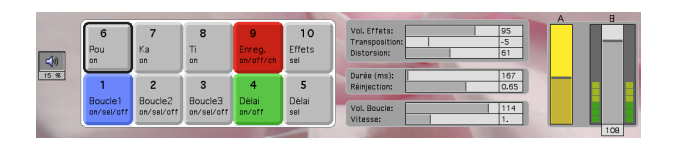

Figure 5. Le troisième étage visuel de Rose amère

Le troisième étage s'organise horizontalement en quatre parties, soit de gauche à droite :

- 2 boutons pour les statuts audio (marche/arrêt et *DSP Status*) ;
- 10 boutons correspondant aux 10 pédales interruptrices ;
- 7 curseurs horizontaux pour le paramétrage interactif ;
- 2 curseurs verticaux correspondant aux 2 pédales progressives A et B.

Cette disposition horizontale reprend donc la métaphore visuelle du pédalier, en intercalant les 7 curseurs de paramétrage entre les 10 boutons <sup>16</sup> et les 2 curseurs verticaux.

La restriction à une unique banque implique en contrepartie une certaine complexité pour l'accès aux différentes fonctions : une diversité de mécanismes comme des doubles clics et des permutations circulaires, ces comportements différant d'un bouton à l'autre (cf. sections suivantes).

## 4.5. Quatrième étage : visualisation de l'activité polyphonique

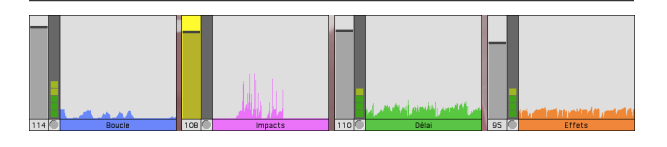

#### Figure 6. Le quatrième étage visuel de Rose amère

Le quatrième étage s'organise horizontalement en quatre modules identiques, regroupant chacun :

- un curseur vertical pour le volume (de 0 à 127), assorti d'un VU-mètre ;
- un historique déroulant du signal, pour voir une trace de 10 secondes  $17$ ;
- un bouton textuel qui ouvre la fenêtre de préréglage du module idoine  $^{18}$ , 15.

Ainsi, cet étage se révèle tout à fait précieux pour le mixage entre les quatre voies en situation de direct.

#### 5. L'enregistrement

L'enregistrement demande de maîtriser différents types de déclenchement avec la pédale 9, selon les transitions d'états représentées 7 :

- le simple clic (« 1c ») qui déclenche l'enregistrement (états « enregistrement »  $e_0$  et  $e_1$ );
- le simple clic (« 1c ») qui arrête l'enregistrement (états « prêt »  $p_0$  et  $p_1$ ), le tampon d'enregistrement devenant prêt à charger ou à réenregistrer ;
- le double clic (« 2c ») qui stoppe d'abord les éventuelles lectures en cours (boucle et impacts) et qui charge ensuite l'enregistrement dans le tampon de lecture (état « chargé »  $c_1$ ).

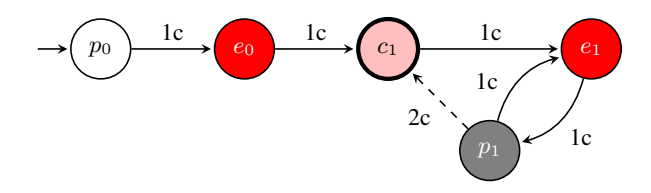

Figure 7. Diagramme de performance de l'enregistrement dans Rose amère (bouton 9)

Ce mécanisme qui utilise deux tampons différents – un pour l'enregistrement et un pour la lecture – permet de ne pas interrompre les boucles en cours de lecture pendant les enregistrements, de façon à rendre l'opération d'enregistrement plus discrète à l'écoute, sans rupture. Ainsi, l'arrêt de l'enregistrement (un simple clic) est dissocié du chargement effectif dans le tampon de lecture (un double clic) ; sauf au départ, où l'arrêt de l'enregistrement (un

<sup>16 .</sup> Les 2 boutons UP et DOWN n'apparaissent pas ici, car Rose amère n'utilise que la première banque, c'est-à-dire les messages MIDI de 0 à 9, afin d'optimiser la rapidité de l'utilisation du dispositif, en supprimant la navigation dans les 10 banques du pédalier FCB1010 (10 à 19, 20 à 29, etc).

<sup>17.</sup> La trace dure exactement 195 pixels  $\times$  50 ms = 9 750 ms.

<sup>18 .</sup> Ces fenêtres ne sont pas montrées ici, par souci de concision, à part la fenêtre du module « Effets ».

simple clic) suffit à charger aussitôt le tampon de lecture (pas de double clic), puisque ce dernier est nécessairement vide. Cette dissociation permet en outre de réenregistrer sans avoir chargé (retour  $p_1$  vers  $e_1$ ); ceci permet donc de charger uniquement ce que l'on souhaite vraiment et seulement au moment voulu (chargement  $p_1$  vers  $c_1$ ).

Par ailleurs, la fenêtre temporelle de détection du type de clic (simple ou double) a été fixée à 500 ms pour tous les boutons qui font appel au double clic, les autres boutons ne subissant pas ce retard. Cette durée nous a semblé raisonnable pour réaliser un double clic avec les pieds ; en revanche, les simples clics d'un tel bouton subissent aussi un retard équivalent de 500 ms, à cause de la fenêtre temporelle de détection.

Enfin, la durée maximum d'un enregistrement à été fixée à 1 mn : si cette durée est atteinte, alors l'enregistrement s'arrête automatiquement, sinon, si l'enregistrement est arrêté avant cette durée, alors le tampon est redimensionné automatiquement jusqu'à ce point d'arrêt (mais le prochain enregistrement se verra à nouveau allouer une minute entière).

#### 6. Les trois boucles

#### 6.1. Présentation générale des trois boucles

Une seule des trois boucles peut être lue à la fois, car elles partagent le même moteur de lecture – techniquement le même objet Max/MSPgroove˜. Cependant, elles procèdent chacune d'un fonctionnement différent :

- la boucle 1 déclenche une lecture oscillante lente et grave ;
- la boucle 2 déclenche une lecture aléatoire « agitée » dans les médiums/aigus ;
- la boucle 3 déclenche une lecture dont la vitesse est contrôlable avec la pédale A.

|                           |           |               | storagewindow (loop-ps) |             |             |         |
|---------------------------|-----------|---------------|-------------------------|-------------|-------------|---------|
| name                      | $*_{1}$   | $*_{2}$       | #3                      | $*_{4}$     | #5          | $*_{6}$ |
| loop-bp-VitesseLecture    |           |               |                         |             |             |         |
| Vitesse_lecture_min       | 0.15      |               | 5.                      | -3.         | $-7.$       | $-0.98$ |
| Vitesse_lecture_max       | 0.16      | 4             | 8.                      | $-0.91$     | $-2.$       | $-1.02$ |
| Vitesse_lecture_init      | 0.156214  | 2.978718      | 5.383405                | $-0.927099$ | $-2.379416$ | $-1.02$ |
| loop-bp-DureeOscillations |           |               |                         |             |             |         |
| Duree_oscillation_min     | 10.       | 0.36          |                         | 0.36        | 0.36        | 0.8     |
| Duree_oscillation_max     | 40.       | $\mathcal{P}$ | $\mathcal{P}$           |             | 1.47        | 1.5     |
| Duree oscillation in it   | 29.266001 | 1.086         | 1.336                   | 0.36        | 1.165       | 0.8     |
|                           |           |               |                         |             |             |         |

Figure 8. Préréglages des boucles de Rose amère

La 8 présente le fichier loop-ps qui contient les préréglages retenus pour la boucle 1 (le préréglage n<sup>o</sup> 1) et la boucle 2 (tous les autres préréglages, ici n<sup>os 2 à 6)</sub>; la</sup> boucle 3 n'utilise pas ces préréglages puisque la vitesse de lecture est confiée à la pédale A (dans un intervalle compris entre 0,25 et 3).

Un mécanisme supplémentaire intervient pour l'interaction avec les boucles : la « A-sélection », qui correspond à la permutation fonctionnelle de la pédale A. Ce mécanisme, qui sera repris pour le délai et les effets, permet d'affecter à la pédale A le premier paramètre du module *sélectionné* (le volume le plus souvent). Afin de visualiser cette sélection pédestre à l'écran, d'une part, un épais contour noir est dessiné sur le dernier bouton sélectionné (ainsi que sur les diagrammes de performance des figures 9 et 10) et d'autre part, le curseur concerné et celui de la pédale A s'allument en jaune à l'écran.

#### 6.2. La boucle 1

La boucle 1 utilise de l'aléatoire borné dans les graves, en appliquant le préréglage n° 1 (cf. 8). Ce dernier correspond à une vitesse de lecture comprise entre 0,15 et 0,16, soit une lecture ralentie plus de six fois <sup>19</sup> qui sonne plus grave de deux octaves et une sixte mineure ou majeure <sup>20</sup>, modulée par un oscillateur à très basse fréquence, dont la période varie aléatoirement entre  $10 s$  et  $40 s$ <sup>21</sup>.

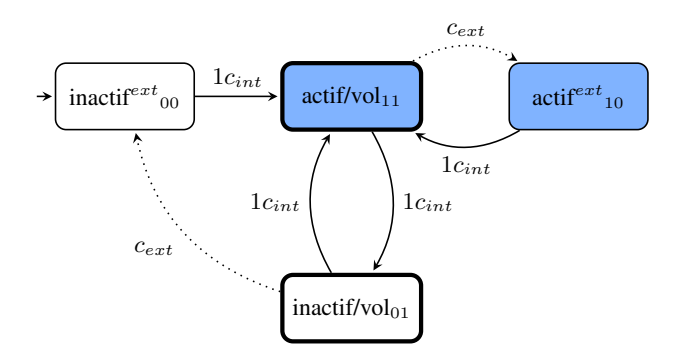

Figure 9. Diagramme de performance des boucles 1 et 2 dans Rose amère (boutons 1 et 2)

À cause du mécanisme de A-sélection, il faut distinguer 4 états possibles  $^{22}$  et 2 types de clics pour la boucle 1  $(cf. 9)$ :

- le clic interne «  $1c_{int}$  », correspondant à un appui sur la pédale 1, qui permet alternativement d'activer et de désactiver la lecture ;
- le clic externe «  $c_{ext}$  », correspondant à un appui sur toute autre pédale que la pédale 1, qui n'interrompt pas nécessairement la lecture.

Ainsi, la lecture de la boucle 1 n'est pas non plus interrompue quand on « arrive dessus » (*i. e.* dans le cas où la boucle est active sans être sélectionnée et qu'on effectue un clic interne) : dans ce cas, ce clic se contente de A-sélectionner la boucle 1, de façon à pouvoir ajuster son volume sans rupture même en venant d'ailleurs. Autrement dit, un *premier* clic interne (*i. e.* depuis une Asélection externe) n'interrompt jamais la fonction ; c'est un clic « d'entrée ». Il faut donc généralement appuyer deux fois de suite pour pouvoir désactiver une fonction quand on vient d'une autre pédale. En outre, un premier clic interne implique toujours une A-sélection interne, que

21 . Soit une fréquence comprise entre 0,1 Hz et 0,025 Hz.

22 .

|                 | processus inactif | processus actif |
|-----------------|-------------------|-----------------|
| non A-sélection |                   |                 |
| A-sélection     |                   |                 |

<sup>19 .</sup>  $1 \div 0.15 = 6.25$  et  $1 \div 0.16 \approx 6.67$ .

<sup>20 .</sup> Une vitesse de lecture de 0,15 correspond environ à 33 demi-tons  $(2^{\frac{33}{12}} \approx 0, 15)$  et 0,16 à 32 demi-tons  $(2^{\frac{32}{12}} \approx 0, 16)$ ; soit à une transposition comprise entre deux octaves inférieures et une sixte mineure (32) ou une sixte majeure (33).

la fonction soit active ou non (sauf pour l'enregistrement, soit le bouton 9).

## 6.3. La boucle 2

La boucle 2 applique un préréglage tiré au hasard à partir du deuxième préréglage dans le fichier idoine (donc ici du nº 2 au nº 6, cf. 8). Chaque tirage aléatoire est renouvelé lorsqu'un cycle de l'oscillateur basse fréquence se termine, soit, avec ce fichier de réglage, dans un laps de temps compris entre 0,36 s et 2 s, donc assez fréquemment, ce qui donne son côté « agité ». De plus, les vitesses de lectures sont beaucoup plus variées, éventuellement à l'envers et beaucoup plus aiguës : jusqu'à 8 fois plus vite (préréglage  $n^{\circ}$ 3) et à peine moins que la vitesse normale pour le minimum (−0, 91 pour le préréglage n<sup>o</sup> 4).

En dehors de ce tirage aléatoire récurrent, le fonctionnement de la boucle 2 reste identique à celui de la boucle 1 (cf. 9).

## 6.4. La boucle 3

La boucle 3 permet à l'instrumentiste de piloter luimême la vitesse de lecture à partir de la pédale A, en plus du volume, sur un intervalle [0, 25; 3, 0]. Elle se distingue des deux premières boucles par son absence de préréglage dans le fichier et par la permutation fonctionnelle de la pédale A sur deux paramètres (une « 2A-permutation ») : le volume et la vitesse de lecture.

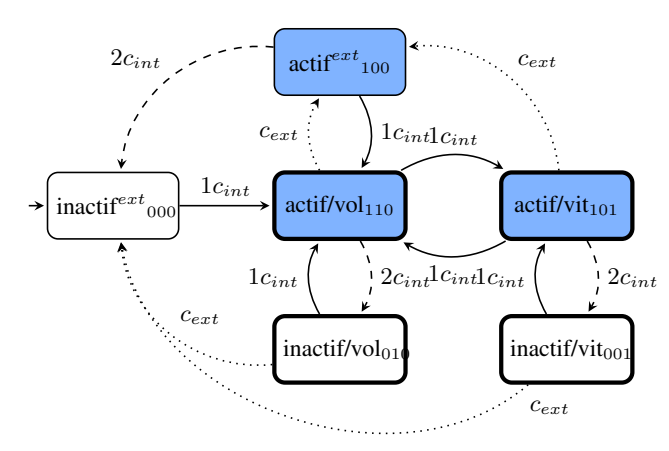

Figure 10. Diagramme de performance de la boucle 3 dans Rose amère (bouton 3)

Le diagramme de performance de la boucle 3 comporte alors 6 six états différents <sup>23</sup> et 3 types de clics :

– le clic interne «  $1c_{int}$  », correspondant à un appui sur la pédale 3, qui permet cette fois-ci de permuter alternativement la A-sélection entre le volume et la vitesse de lecture, soit d'effectuer une A-permutation interne ;

- le double clic interne «  $2c_{int}$  », correspondant à un double appui sur la pédale 3 (sous 500 ms), qui permet de désactiver la lecture ;
- le clic externe «  $c_{ext}$  », correspondant à un appui sur toute autre pédale que la pédale 3, qui permet de passer sur une autre fonction (externe par rapport à celle-ci) mais qui n'interrompt pas la lecture si elle est en cours.

Par rapport aux boucles 1 et 2, il faut donc apprendre un nouveau comportement du simple clic interne – la Apermutation –, anticiper le retard de détection de 500 ms, et intégrer le double clic pour stopper la lecture. De plus, visuellement, il y a deux curseurs à guetter lors des paramétrages en direct : « Vol. boucle » (de 0 à 127) et « Vitesse » (de 0,25 à 3), en bas de la zone des sept curseurs horizontaux.

#### 7. Les trois impacts

#### 7.1. Présentation des impacts

La création des « impacts » répond à une certaine frustration due à l'absence de sons percussifs et potentiellement puissants à l'alto – le volume des *pizzicati* naturels restant très modéré –, et réalise en quelque sorte ce que Martin Laliberté appelle « la floraison de l'aspect *percussif* d'un instrument en apparence *vocal* » (cf. 2.2).

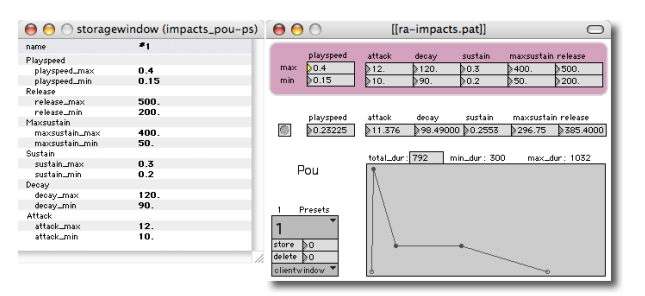

Figure 11. Édition des impacts dans Rose amère

Techniquement, les impacts appliquent une enveloppe dynamique de type ADSR <sup>24</sup> . Même si Curtis Roads notait déjà en 1998 l'aspect anachronique de ces enveloppes <sup>25</sup>, elles peuvent trouver une application pertinente dans un processus aléatoire sur de l'enregistrement en direct. En

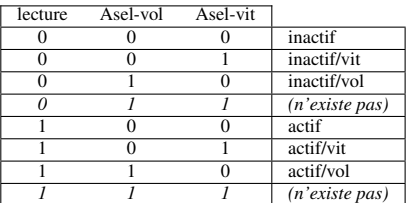

24 . *Attack, decay, sustain, release*.

25 . « [...] pour la spécification d'une enveloppe musicale, une limite de quatre étapes est anachronique. Le façonnage d'une amplitude est une opération délicate, et c'est ainsi que des éditeurs d'enveloppe plus précis permettent au musicien de tracer des courbes arbitraires. » [7, p. 64]

<sup>23.</sup> Deux cas ne sont pas autorisés parmi les 8 cas théoriques  $(2^3)$  formulables à partir des trois conditions binaires – la lecture, la A-sélection du volume et la A-sélection de la vitesse. De fait, puisque la sélection du volume et celle de la vitesse se font par permutation circulaire, ces deux paramètres s'excluent mutuellement, éliminant les deux cas « 011 » et « 111 » du tableau suivant :

effet, il ne s'agit pas de synthèse : le son provient du tampon de lecture, donc préenregistré en direct, et possède déjà sa propre richesse sonore. D'abord, ce son est renormalisé au maximum pour chaque impact ; ensuite, une vitesse de lecture est tirée aléatoirement (entre les bornes minimum et maximum spécifiées dans le fichier de préréglage) et déclenche la lecture ; enfin, une enveloppe ADSR tirée aléatoirement de la même façon module l'amplitude au cours du temps.

#### 7.2. Fonctionnement des impacts

Ainsi, chaque type d'impact – Pou, Ka et Ti – possède son propre fichier de préréglage (dont seul le premier préréglage est pris en compte par le logiciel, cf. 11 pour Pou et 12 pour Ka et Ti), pour un résultat globalement différent entre les types d'impacts qui deviennent souvent identifiables :

- Pou sonne plutôt grave et un peu mou ;
- Ka sonne plutôt médium et plus franc, avec une lecture inverse ;
- Ti sonne plutôt aigu et parfois fluet.

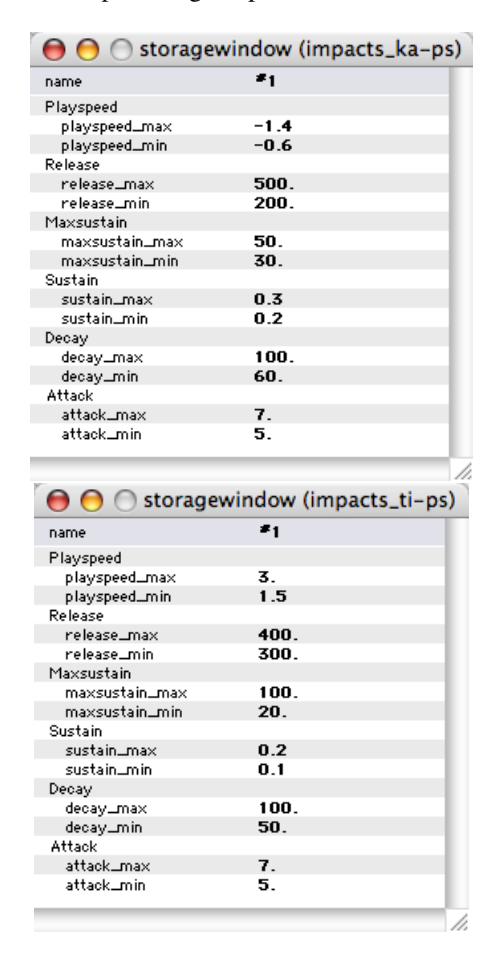

Figure 12. Préréglages des impacts Ka et Ti dans Rose amère

Au niveau du jeu musical, deux déclenchements successifs d'un même impact donnent un résultat différent pour le deuxième impact afin de contrer un problème de monotonie : si le deuxième déclenchement a lieu après la fin de l'enveloppe, alors le deuxième impact ressemble au premier impact, car le pointeur de lecture revient à zéro ; sinon, lorsque le deuxième déclenchement a lieu avant la fin de l'enveloppe, le deuxième impact sonne différemment du premier impact car le pointeur de lecture continue sa progression dans le tampon de lecture (de façon circulaire si la fin du tampon est atteinte). Ainsi, les déclenchements rapprochés donnent une plus grande variété spectrale.

#### 8. Le délai

#### 8.1. Présentation du délai

À la différence des boucles et des impacts, le délai n'utilise pas le tampon de lecture, car il s'applique directement sur l'entrée audio, par exemple sur la captation de l'alto en direct. En revanche, le délai comporte ici trois paramètres – le volume, la durée et la réinjection –, au lieu de deux pour la boucle 3 et un seul pour les boucles 1 et  $\mathcal{L}$ 

| Paramètre   | Minimum | Maximum | Evolution     |
|-------------|---------|---------|---------------|
| Volume      |         | 127     | exponentielle |
| Durée (ms)  | 40.0    | 1000.0  | exponentielle |
| Réinjection | 0.0     | 1.0     | linéaire      |

Table 3. Les trois paramètres du délai de Rose amère

Les préréglages sont enregistrés dans le fichier fib-ps présenté 13, où seul le premier préréglage est pris en compte par Rose amère. Le 3 synthétise l'ensemble des informations pratiques sur les trois paramètres du délai, y compris sur ceux qui n'appartiennent pas au fichier de préréglage.

| name                   | 81       |
|------------------------|----------|
| fib-bp-DelayTime       |          |
| Delay-time_init        | 167      |
| Delay-time_max         | 5000     |
| Delay-time_min         | 30       |
| fib-bp-Feedback Amount |          |
| Feedback init          | 0.653543 |
| fib-bp-FadeEnvs        |          |
| Input_fade in_dur      | 200      |
| Input_fadein_env       | $200.0.$ |
| Input_fadeout_dur      | 20       |
| Input_fadeout_env      | 20.0.1   |

Figure 13. Préréglages du délai dans Rose amère

#### 8.2. Fonctionnement du délai

On a vu avec la boucle 3 que l'augmentation du nombre de paramètres combinée à la gestion de l'activation entraîne une complexité croissante, pour l'instrumentiste comme pour le logiciel. Ainsi, pour pouvoir gérer le délai correctement, Rose amère utilise deux boutons au lieu d'un seul, en reprenant toutefois les principes de fonctionnement des boutons des boucles :

- le bouton 4 reprend exactement le double mécanisme d'activation/désactivation et de A-sélection du volume présenté dans le diagramme de performance des boucles 1 et 2 (cf. 9) ;
- le bouton 5 reprend le principe de A-permutation (entre deux paramètres) exposé pour la boucle 3, mais de façon bien plus simple (cf. 14), puisque la gestion de l'activation est déportée sur un autre bouton (le bouton 4 en l'occurence).

Ainsi, il existe une véritable indépendance entre le bouton 4 (la commutation du délai et la A-sélection du volume) et le bouton 5 (la A-permutation entre la durée et la réinjection) ; en particulier, si le délai est inactif, le bouton 5 fonctionne quand même et permet de préparamétrer silencieusement la durée ou la réinjection.

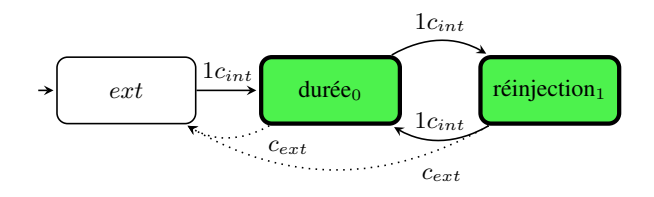

Figure 14. Diagramme de performance de la Apermutation des paramètres du délai dans Rose amère (bouton 5)

Il y a d'autres avantages à cette répartition sur deux boutons. D'une part, le double clic n'étant pas nécessaire, les 500 ms de retard dues à l'analyse n'ont pas lieu. D'autre part, afin de faire économiser une mémorisation supplémentaire à l'instrumentiste, un premier clic interne A-sélection systématiquement le paramètre de la durée (jamais celui de la réinjection), quelle que soit la dernière A-sélection quittée (la durée ou la réinjection).

Le résultat sonore du délai dépend d'abord de la durée et celle-ci peut varier dans des proportions considérables : depuis 30 ms – pour des effets de filtre en peigne –, jusqu'à 5 s – pour une répétition retardée au-delà de l'écho traditionnel. Rose amère ne propose que 126 valeurs intermédiaires, un nombre finalement restreint en regard de la durée importante à parcourir, mais cette quantification garde ici une pertinence musicale grâce à l'échelle exponentielle <sup>26</sup> utilisée pour mettre en correspondance les valeurs MIDI de la pédale A avec le contrôle de la durée.

De fait, une échelle linéaire aurait progressé régulièrement par pas de 40 ms, alors qu'il est nettement plus intéressant musicalement de progresser finement pour les durées courtes que pour les durées longues : une palette large dans les durées courtes donne une grande variété d'effets psychoacoustiques jusqu'à 100 ms environ – *phasing*, *flanging*, réverbération, écho – pour devenir ensuite un effet essentiellement rythmique où la précision devient moins cruciale.

Le paramètre de réinjection se contrôle quant à lui de façon linéaire, entre 0 et 1. ; le fait que le maximum ne

dépasse pas 1. permet de poser une première limite aux risques de larsen, même si ce risque n'est jamais nul pour du délai, surtout avec des durées courtes.

#### 9. Les effets

#### 9.1. Présentation des effets

Le quatrième et dernier module sonore, nommé « effets », offre trois paramètres : le volume du module, une transposition et une distorsion, en série sur l'entrée audio.

La transposition progresse par demi-ton entre −12 et  $+12$ , en colorant le son à cause de l'algorithme de transposition  $27$ ; le son subit un léger retard et les attaques sont un peu gommées ; le résultat sonne donc assez doux, comme « poli » par le traitement.

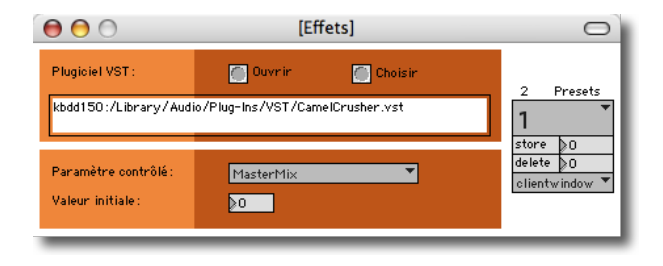

Figure 15. Choix du plugiciel à contrôler avec Rose amère

Pour la distorsion, Rose amère utilise par défaut le plugiciel *CamelCrusher* <sup>28</sup> et contrôle le mixage de l'effet par rapport au signal entrant (le paramètre MasterMix). Cependant, Rose amère accepte n'importe quel plugiciel  $VST$  <sup>29</sup> et permet de sauvegarder son chemin, le paramètre à contrôler, ainsi que la valeur initiale de ce paramètre (cf. 15).

Lorsque le volume est supérieur à 0 et que les autres paramètres sont à 0, le circuit des effets devient simplement un amplificateur de l'entrée audio.

### 9.2. Fonctionnement des effets

D'abord, le bouton des effets n'a pas de statut pour l'activation, car il est activé en permanence ; il suffit que le volume soit à zéro pour ne pas l'entendre, et le traitement de la transposition se désactive automatiquement si elle est réglée sur zéro. Ainsi, grâce à cette économie du statut d'activation, un seul bouton suffit.

Ensuite, ce bouton unique fonctionne sur le principe de la A-permutation circulaire, comme les boutons 3 et 5 mais avec trois paramètres : le volume, la transposition et la distorsion. La A-sélection d'entrée se fait toujours par le volume et dans cet ordre.

Enfin, il y a une astuce pour remettre la transposition et la distorsion à zéro en même temps : un double clic.

<sup>26 .</sup> Il s'agit de l'objet scale paramétré comme suit : scale 0 126 50. 5000. 1.06, dont le cinquième argument indique un mode exponentiel lorsqu'il est supérieur à 1.

<sup>27.</sup> Cet algorithme utilise une combinaison des objets pfft<sup>"</sup> et gizmo˜, sur une fenêtre d'analyse de 4096 points avec un facteur de recouvrement égal à 8.

<sup>28 .</sup> Par défaut, les plugiciels se trouvent dans le répertoire /Library/Audio/Plug-ins/VST/ sous Mac OS.

<sup>29 .</sup> *Virtual Studio Technology.*

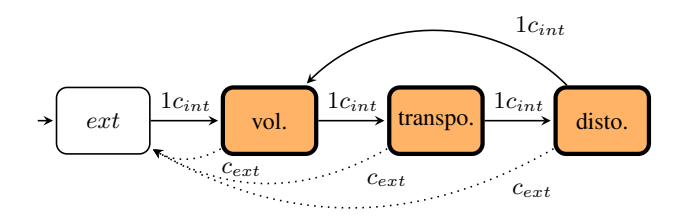

Figure 16. Diagramme de performance de la Apermutation des paramètres des effets dans Rose amère (bouton 10)

Cela évite de devoir répéter l'opération de remise à zéro avec la pédale A pour chacun des deux paramètres, d'autant que cette opération reste délicate pour la transposition (le zéro se trouvant en milieu de course, entre −12 et +12). Comme la distorsion est susceptible d'entraîner des larsens, la priorité a été donnée à la vitesse de réaction : j'ai supprimé le fenêtrage temporel pour l'implémentation de ce double clic rapide, afin d'éviter le retard de 500 ms de l'analyse des clics ; ce double clic rapide continue la A-permutation en parallèle des deux simples clics équivalents qui déplacent la A-sélection, mais c'est un compromis que nous avons jugé acceptable.

### 10. Le mixage

Dans la polyphonie à quatre voies que propose Rose amère, le mixage apparaît rapidement comme une fonctionnalité indispensable : pour que le résultat sonore global ait un sens, il faut que les différents plans puissent être ajustés en direct et de la façon la plus commode possible.

Cependant, sachant que la pédale B est strictement réservée au volume global, il ne reste qu'une seule pédale pour mixer les quatre voies. Le mixage se fait donc par A-sélection :

| Module  | <b>Boutons</b> | A-permutation          | Norm.           | Sortie      |
|---------|----------------|------------------------|-----------------|-------------|
| Boucle  | 1, 2, 3        | $3(2 \text{params})$   | O <sub>U1</sub> | $rac{3}{2}$ |
| Impacts | 6, 7, 8        |                        | O <sub>U1</sub> | $rac{4}{3}$ |
| Délai   |                | $5(2 \text{params})$   | non             | dac 5       |
| Effets  | 10             | $10(3 \text{~params})$ | non             | dac 6       |

Table 4. Récapitulatif des accès au mixage de Rose amère

Le niveau (pré-fadeur) des boucles et des impacts est approximativement prévisible, grâce à la normalisation automatique du tampon de lecture lors de son chargement (objet normalize˜). En revanche, le niveau du délai et des effets n'est pas prévisible, car il dépend de l'entrée audio. Tous les niveaux sont à 0 au démarrage, sauf les impacts qui sont à 70, déjà disponibles.

L'accès au volume d'un module (*i. e.* l'accès à la Asélection du volume) se fait toujours dès le *premier* clic entrant sur le bouton correspondant (cf. 4), ce qui répond à l'aspect prioritaire du mixage en situation de direct. Excepté donc pour les boutons qui utilisent la A-permutation entre plusieurs paramètres (les boutons 3, 5 et 10), cet accès direct au volume est maintenu le plus souvent possible. De cette façon, le volume peut être ajusté même si le module n'est pas actif, par exemple pour préparer un fondu entrant sur une boucle à venir.

Pour pouvoir s'adapter aux différents systèmes de diffusions et aux différentes cartes audios, Rose amère possède une sortie stéréophonique prémixée, complètée par six sorties séparées. Ainsi, la sortie audio générale, monophonique pour l'instant, est dupliquée sur les sorties 1 et 2, tandis que les quatre modules Boucle, Impacts, Délai et Effets sortent respectivement en 3, 4, 5 et 6 ; enfin, l'entrée pré-traitement sort en 7 et l'entrée post-traitement (après égalisation et volume) sort en 8.

#### 11. L'accrochage

Nous avons contourné le manque de pédales progressives de notre dispositif par la A-permutation, mais permuter le paramètre à contrôler pose un nouveau problème de rupture des valeurs, que nous avons surmonté grâce à un mécanisme d'accrochage de la valeur du nouveau paramètre. En effet, lorsqu'on change le paramètre associé à la pédale A, il y a de fortes chances pour que la valeur actuelle du nouveau paramètre soit en décalage avec la position effective de la pédale progressive. Ce décalage peut se révéler rédhibitoire à l'usage, par exemple sur le volume qui prendrait une valeur tout à coup très éloignée, au moindre mouvement de la pédale si elle se trouve à l'opposé. . .

L'accrochage empêche précisément ces sauts brutaux de se produire, en bloquant la transmission tant qu'une valeur envoyée par la pédale A n'est pas suffisamment proche de la valeur actuelle du paramètre nouvellement sélectionné. La zone d'accrochage a été fixée par défaut entre −10 et +10 autour de la valeur actuelle du paramètre, sur l'intervalle des 128 valeurs possibles, à travers l'abstraction kb-accrocheur127 développée pour Rose amère.

La notification visuelle du bon accrochage à l'utilisateur se fait par un basculement de la couleur de deux curseurs : le curseur concerné et le curseur de la pédale A, qui passent tous deux du jaune – la couleur de première A-sélection, donc en instance d'accrochage – à la couleur du module concerné – soit bleu, rose, vert ou orange. Tant que l'accrochage n'a pas eu lieu, le curseur du module concerné reste immobile et jaune, indiquant passivement la valeur que la pédale A doit approcher pour le débloquer.

#### 12. Les fichiers de préréglages

Rose amère compte en tout 8 fichiers de préréglages 30, rassemblés et commentés dans le tableau 5.

L'édition de ces fichiers de préréglages est unifiée par le bpatcher [kb-Storage-mng] qui permet d'accéder aux principaux messages adressables à l'objet pattrstorage : store, delete, clientwindow, storagewin-

<sup>30 .</sup> Le suffixe « -ps » fait référence à l'objet pattrstorage qui gère ces fichiers.

| Entrée         | entree_matrice-ps.  | <i>km</i> détermine le nombre |
|----------------|---------------------|-------------------------------|
|                |                     | d'entrées et leur routage     |
|                | filtergraph5-ps.xml | stocke les coefficients des   |
|                |                     | 5 filtres d'égalisation       |
| <b>Boucles</b> | loop-ps.xml         | paramètre les boucles 1 et    |
|                |                     | 2 pour la vitesse de lec-     |
|                |                     | ture et le LFO                |
| Impacts        | impacts_pou-ps.xml  | contiennent les bornes du     |
|                | impacts_ka-ps.xml   | tirage aléatoire pour la      |
|                | impacts_ti-ps.xml   | vitesse de lecture et les     |
|                |                     | segments de l'enveloppe       |
|                |                     | ADSR                          |
| Délai          | fib-ps.xml          | spécifie les courses de la    |
|                |                     | durée et du taux de réin-     |
|                |                     | jection                       |
| Effets         | plugiciel-ps.xml    | mémorise le plugiciel à       |
|                |                     | utiliser et le paramètre à    |
|                |                     | contrôler                     |

Table 5. Les fichiers des préréglages de Rose amère

dow, read, readagain, write, writeagain, getslotlist, renumber et clear.

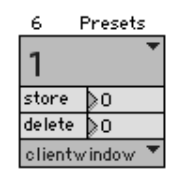

Figure 17. Capture visuelle du bpatcher kb-Storage-mng

Remarquons que la prolifération des préréglages dans des logiciels comme Rose amère, manifestement destinés à la performance en direct – soit au temps réel musical  $31$  –, tend à confirmer l'idée que pour fonctionner efficacement en temps réel (musical ou pratique), un logiciel tire avantage de l'utilisation d'éléments temps différé (pratiques ou techniques).

#### 13. Conclusions et perspectives

Après avoir relevé l'épreuve du concert à plusieurs reprises, Rose amère nous semble répondre de façon satisfaisante aux contraintes et aux souhaits formulés par rapport à la situation du direct, à la pratique de l'improvisation et à l'augmentation de l'alto. En effet, ce logiciel s'insère dans un dispositif podophonique interactif en proposant une certaine variété sonore – à travers les quatre modules et leurs potentiels *vocal* et *percussif* – et en opérant les compromis nécessaires à la fluidité de l'interaction pédestre, avec la restriction à une banque unique (10 boutons seulement). Cette restriction à dix pédales interruptrices seulement engendre des conséquences pratiques : le recours à plusieurs mécanismes locaux, comme la Asélection et la A-permutation, selon différents schémas de transition d'états, parfois complexes.

Rose amère devient ainsi une extension logicielle qui permet à l'instrumentiste de jouer de l'ordinateur en même temps qu'il joue de son instrument et qu'il s'auto-enregistre. Néanmoins, ce double jeu – acoustique et électronique – demande un temps d'apprentissage conséquent et surtout une virtuosité supplémentaire importante : au niveau du jeu pédestre bien sûr, mais aussi pour l'effort d'écoute multiplié par les quatre modules, ainsi que pour la visualisation des retours graphiques. Quant à l'improvisation collective, elle exige une disponibilité aux autres qui rend évidemment l'exercice encore un peu plus virtuose. . .

Enfin, une pièce est actuellement en cours d'écriture, composée par Iván Solano pour alto et dispositif podophonique dérivé de Rose amère, à l'attention de Stéphanie Réthoré. Cette pièce sera créée au CNSMDP en juin 2010.

## 14. Remerciements

Nous remercions chaleureusement Pierre Jouvelot (MINES ParisTech) pour ses relectures éclairées.

#### 15. Références

- [1] Karim Barkati. *Entre temps réel et temps différé – Pratiques, techniques, et enjeux de l'informatique dans la musique contemporaine*. PhD thesis, Université Paris 8, 2009.
- [2] Karim Barkati. La polysémie du temps réel et du temps différé. In *Actes des* JIM, 2009.
- [3] François Déchelle. jMax : un environnement de programmation pour l'interactivité et le temps réel. In *Interfaces homme-machine et création musicale*, chapter 4, pages 85–94. Hermes, Paris, 1999.
- [4] Martin Laliberté. Archétypes et paradoxes des nouveaux instruments. In *Les nouveaux gestes de la musique*, pages 121–138. Parenthèses, Marseille, 1999.
- [5] Pierre Lévy. *De la programmation considérée comme un des beaux-arts*. La Découverte, Paris, 1992.
- [6] Philippe Michel and Makis Solomos. Entretien avec Vincent Lê Quang et Alexandros Markeas. In *Filigrane n* ◦*8 : Jazz, musiques improvisées et écritures contemporaines : convergences et antinomies*. Philippe Michel, 2008.
- [7] Curtis Roads. *L'audionumérique*. Dunod, 1998. Version française : Jean de Reydellet.
- [8] David Zicarelli, Gregory Taylor, Joshua Kit Clayton, jhno, Richard Dudas, R. Luke DuBois, Andrew Pask, and Darwin Grosse. *MSP 4.6 Tutorial and Topics*. Cycling'74, jun 2006.

<sup>31 .</sup> Cf [2] concernant les champs sémantiques *musical*, *pratique* et *technique* appliqués aux notions de temps réel et de temps différé.